## **Aggiornamento V145 del software HarvestLab™ Note sulla versione**

## **Note importanti:**

Questo software aggiorna il sensore HarvestLab™ 3000 alla versione V145.

Per effettuare l'aggiornamento del software, scaricare l'apposito pacchetto da StellarSupport<sup>™</sup> nella sezione HarvestLab™. Per collegare il sensore HarvestLab™ 3000 con il computer portatile, è necessario usare un cavo Ethernet (PFP16262: Cavo Ethernet (M12 a RJ45)). Per aggiornare il software, seguire la procedura nell'interfaccia utente Web HarvestLab™. [\(https://www.youtube.com/watch?v=atQQGueHYJY&feature=youtu.be\)](https://www.youtube.com/watch?v=atQQGueHYJY&feature=youtu.be)

## **Note sulla versione:**

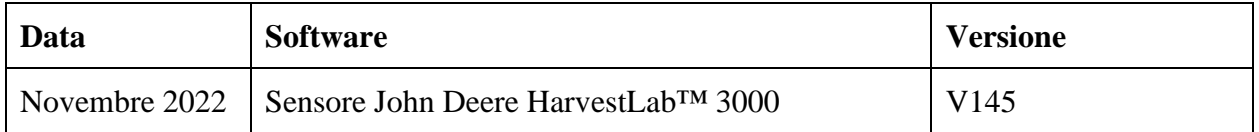

## **V145**

Nuova funzione - Supporto aggiunto per la modifica dell'unità di componenti tra % e g/kg.

Nuova funzione - Visualizzazione del tempo di riscaldamento rimanente nella finestra di calibrazione.

Miglioramento - Miglioramento della gestione delle calibrazioni demo – La dimostrazione dei nuovi gruppi di calibrazione può essere verificata anche se è attivato un pacchetto di calibrazione precedente

Miglioramento - Sincronizzazione del tempo migliorata tra display e HarvestLab.

Miglioramento - Aggiunta del nome del campione agli spettri scaricati.

Miglioramento - Numero di campioni e numero di serie del sensore aggiunti ai rapporti di misurazione PDF e CSV.

Miglioramento - Gestione migliorata del controllo della pulizia della finestra.

Miglioramento - Base di umidità modificata per la granella in varie regioni.

Correzioni di bug

Nota: dopo l'installazione dell'aggiornamento software, è necessario aggiornare il browser.